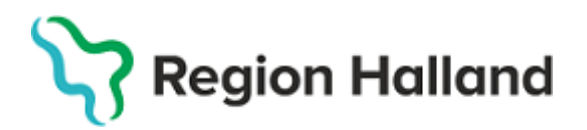

# **Nytt i Hallandskatalogen 5 oktober 2021**

## **Nedan en sammanfattning av förändringarna i denna version.**

Vi har som vanligt gjort en hel del åtgärder i bakomliggande logik kring Hallandskatalogen men här följer de ändringar som berör dig som är kataloguppdaterare.

Vid frågor – kontakta oss via [Forum för kataloguppdaterare](https://teams.microsoft.com/l/channel/19%3a87605830fcd9426ca418ad021bb4906b%40thread.tacv2/St%25C3%25A4ll%2520en%2520fr%25C3%25A5ga?groupId=eec85322-1534-4a26-b3d6-e13938f1f4c7&tenantId=22f085be-b523-4eaa-9a27-42f6cb11e0e6) eller [Servicedesk!](http://servicedesk.lthalland.se/WorkOrder.do?reqTemplate=2125)

### **Tilldelning av vårdmedarbetaruppdrag utifrån Kontonamn**

För att göra det enklare att tilldela vårdmedarbetaruppdrag till rätt person och minska risken för förväxling, blir det nu möjligt att utöver tilltals- respektive efternamn, även att söka fram rätt person utifrån personens kontonamn.

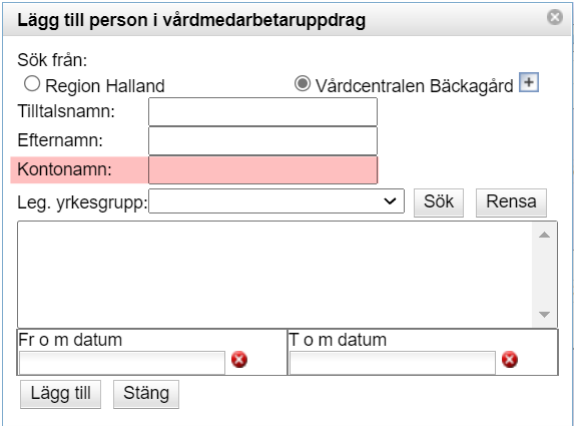

Det snabbaste sättet att hitta rätt person är att använda fältet Kontonamn och utelämna övriga uppgifter i sökningen. Kontonamn är särskilt användbart när du inte vet exakt vilken enhet personen är placerad på i Hallandskatalogen och behöver söka i hela katalogen, vid sökning på namn får du ofta upp flera med liknande namn och det kan vara svårt att avgöra vilken person som är rätt.

Om du inte känner till hela kontonamnet så använder du \* (stjärna) för att symbolisera de tecken som du inte känner till.

Kontonamnet synliggörs också i listan tillsammans med namn på uppdragets medlemmar.

#### **Påminnelse om att spara vårdmedarbetaruppdrag**

Så snart en ändring genomförts bland medlemmar i vårdmedarbetaruppdraget, det vill säga du har lagt till, tagit bort eller ändrat Start- eller Slutdatum en tilldelning, så visas nu en påminnelse i röd text direkt i gränssnittet att du måste Spara uppdraget för att dina ändringar ska slå igenom.

Du måste klicka **Spara** eller **Spara och Stäng** längst ner i uppdraget – om du stänger ner uppdraget på annat sätt så sparas inte dina ändringar.

OBS! Medlemslistan är förändrad. Du måste Spara uppdraget för att ändringen ska slå igenom

I övrigt fungerar tilldelning av vårdmedarbetaruppdrag som tidigare.

T[illdela medarbetaruppdrag](https://zero.comaround.com/link/95f3b79b56e04963115008d75595a57b/) [Aktivera/inaktivera medarbetaruppdrag under viss tid](https://zero.comaround.com/link/f9937270f104481f3b6c08d771d31ba4/)

## **Hantering av Ansvarig chef**

När en regiondriven enhet inte har en koppling till Region Hallands lönesystem kan nu kataloguppdaterare manuellt ange **Ansvarig chef** via Hallandskatalogen. Fältet var felaktigt låst för dessa verksamheter i föregående version vilket innebar att vissa enheter helt saknade chef i Hallandskatalogen.

Vi kommer att kontakta de enheter där chef behöver läggas in och underhållas manuellt i katalogen.

*Observera att Ansvarig chef på funktioner ALLTID hanteras och underhålls manuellt i Hallandskatalogen av verksamhetens kataloguppdaterare.*

## **Ägarform**

Samtliga av regionens verksamheter har nu Ägarform "Region". Möjligheten att använda det gamla värdet "Landsting/Region" kommer att tas bort helt i nästa release av Hallandskatalogen.

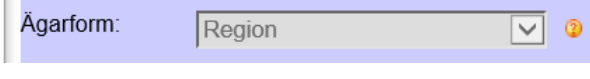